# Schieb Report

## Ausgabe 2018.36

#### **Zustand einer SSD ermitteln**

SSD-Laufwerke halten genau wie normale Festplatten auch nicht ewig. Im Allgemeinen ist nach 30 bis 40 Terabyte Schreibvorgängen Schluss. Wie gut der Zustand der eigenen SSD ist, lässt sich mit einem kostenlosen Tool schnell herausfinden.

Mit [CrystalDiskInfok](https://crystalmark.info/en/software/crystaldiskinfo/)önnen Diagnose-Daten der Festplatte oder SSD mit wenigen Klicks ausgelesen werden. Dazu im Programm links oben den korrekten Buchstaben des Laufwerks auswählen, damit die Statistiken für das richtige Laufwerk ausgelesen werden.

Hier lässt sich nun neben anderen Status-Informationen auch der Zustand der SSD erkennen. Ausschlaggebend hierfür sind etwa die **Host-Schreibvorgänge**. Wenn hier noch lange keine 30.000 oder 40.000 Gigabyte angegeben sind, sondern beispielsweise nur 6.000, sollten aufgrund der bisherigen Nutzung der SSD noch keine Probleme zu erwarten sein.

Außerdem kann man auch einen Blick in die untere Hälfte des Fensters von CrystalDiskInfo werfen: Erscheinen hier alle Zeilen mit einer blauen Markierung links, ist alles in Ordnung. Hat das Programm hingegen einige Einträge mit gelb oder gar rot gekennzeichnet, sollte man einen genaueren Blick auf die zugehörigen Messwerte werfen.

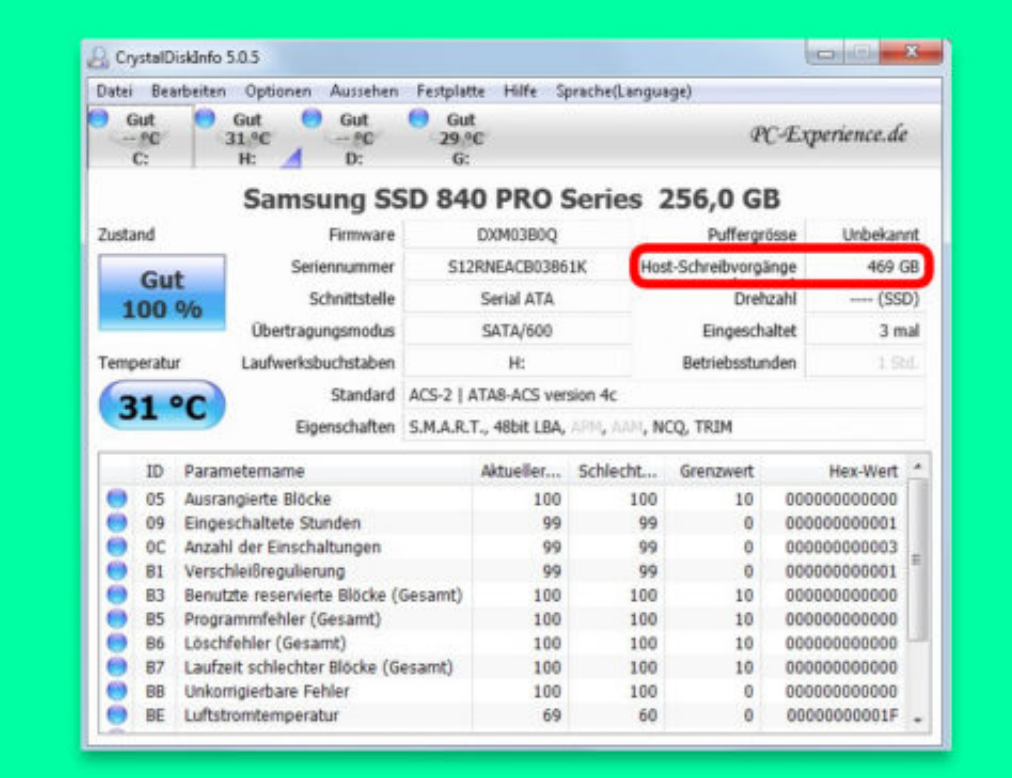

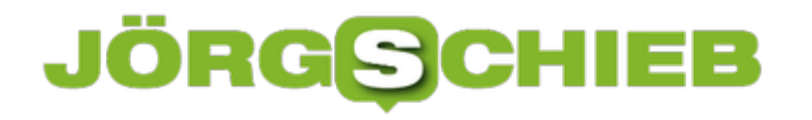

#### **Spotify-Playlists wiederherstellen**

Mithilfe von Playlists lassen sich Songs, die gut zusammenpassen, gruppieren – und dann gemeinsam abspielen. Benötigt man eine solche Playlist später nicht mehr, kann sie einfach gelöscht werden. Stellt man dann aber fest, dass man einen Fehler gemacht hat, muss die Liste nicht manuell neu angelegt werden.

Denn weniger bekannt ist: Spotify-Playlists lassen sich bei Bedarf auch wieder zurückholen. Diese Funktion hat der Anbieter allerdings auf der Webseite versteckt. So lässt sie sich nutzen:

- 1. Zunächst im Browser zu https://www.spotify.com/de/account/overview/ wechseln.
- 2. Nun auf der linken Seite den Bereich **Playlists wiederherstellen** öffnen.
- 3. Daraufhin erscheint eine Liste sämtlicher Playlists, die man über die mobile Spotify-App oder über das Desktop-Programm gelöscht hat.
- 4. Jetzt bei der Playlist, die wiederhergestellt werden soll, rechts auf den grünen Button klicken – fertig!

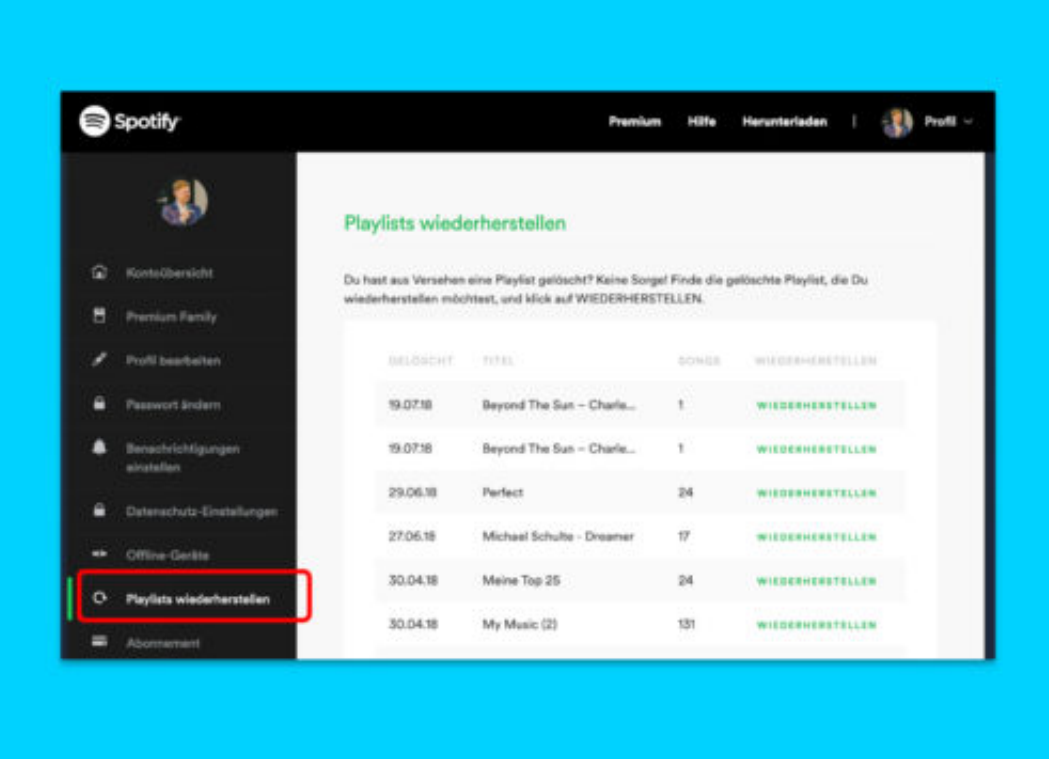

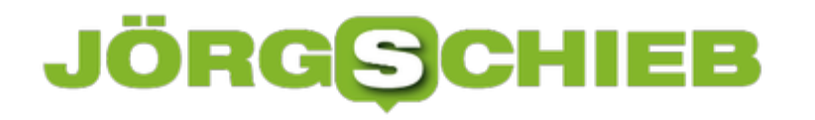

#### **Ladung des iPhone-Akkus am PC einsehen**

Wer unterwegs wichtige eMails lesen oder telefonisch erreichbar sein will, hat ein Problem, wenn der Akku plötzlich leer ist. Damit das nicht passiert, sollte man das Gerät rechtzeitig aufladen. Wie voll der Akku gerade ist, kann auch am Desktop-PC direkt eingesehen werden.

Ob der Akku des mobilen Geräts noch eine Weile weiter laden sollte oder schon voll genug ist, ist über die iTunes-Software direkt zu erkennen. Dazu das iPhone entweder per USB-Kabel anschließen, oder die WLAN-Synchronisierung aktivieren.

Dann im Hauptfenster von iTunes oben links auf das kleine Geräte-Symbol klicken. Danach erscheint an dieser Stelle neben dem Auswurf-Symbol der Füllstand des Akkus in Prozent. Ebenfalls zu erkennen ist, ob das mobile Gerät momentan aufgeladen wird oder auf Batterie läuft.

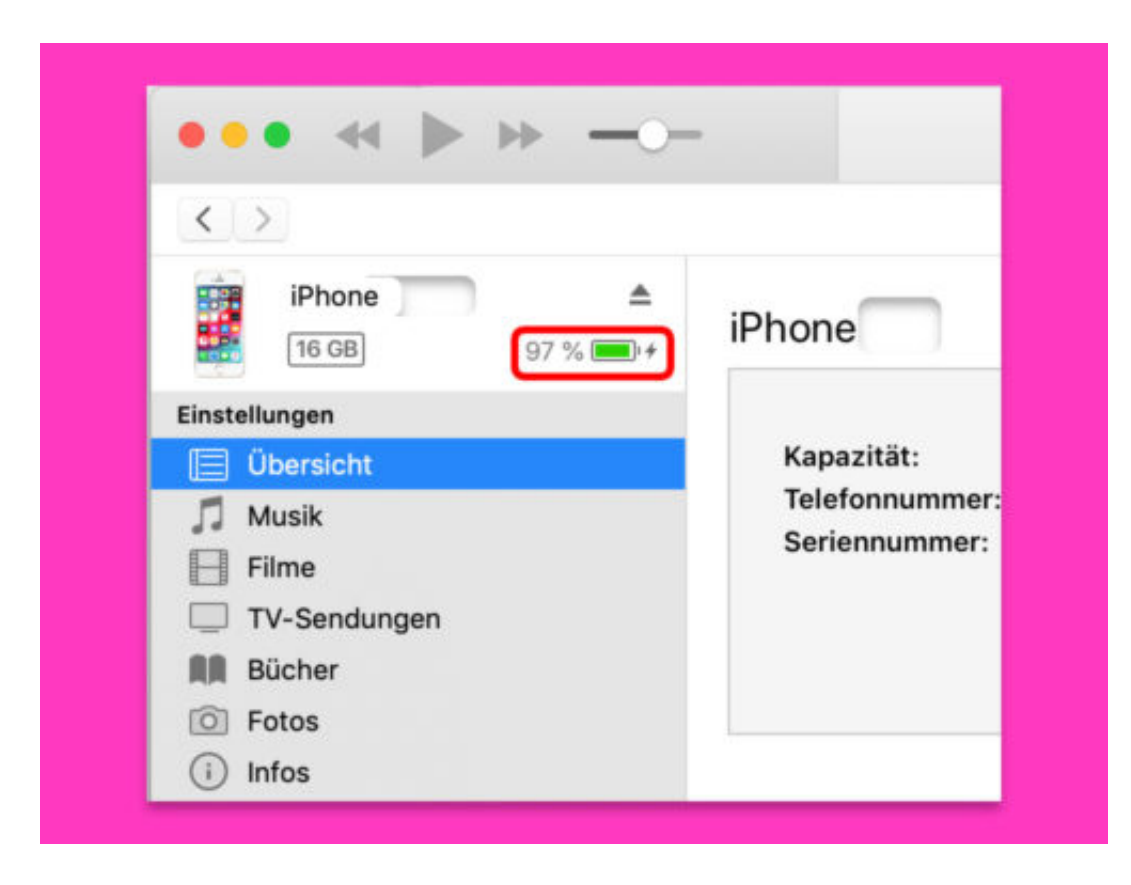

#### **Google Maps für drinnen**

Manche Shopping-Zentren und Flughäfen sind regelrechte Städte für sich. Da kann man schnell die Orientierung verlieren. Damit das nicht passiert, bietet der Karten-Dienst Google Maps auch viele Indoor-Karten an – sowohl in der App als auch in der Web-Version.

Wer wissen will, ob bei den Google Maps-Karten auch eine Innenansicht eines bestimmten Einkaufszentrums hinterlegt ist, zoomt einfach in der Karte an die Stelle des Gebäudes. Dann noch weiter hineinzoomen. Bei ausreichender Vergrößerung erscheinen einzelne Geschäfte und Beschriftungen.

**Tipp:** Die meisten Einkaufszentren haben mehrere Etagen. Wer auf der Suche nach Infos zu einem ganz bestimmten Stockwerk ist, braucht nur einen Blick auf die Seite der Ansicht zu werfen. Hier steht, ähnlich wie einem Aufzug, eine Reihe von Etagen zum Antippen bereit. Sofort wechselt die Maps-App oder Webseite zur passenden Ansicht für das ausgewählte Stockwerk.

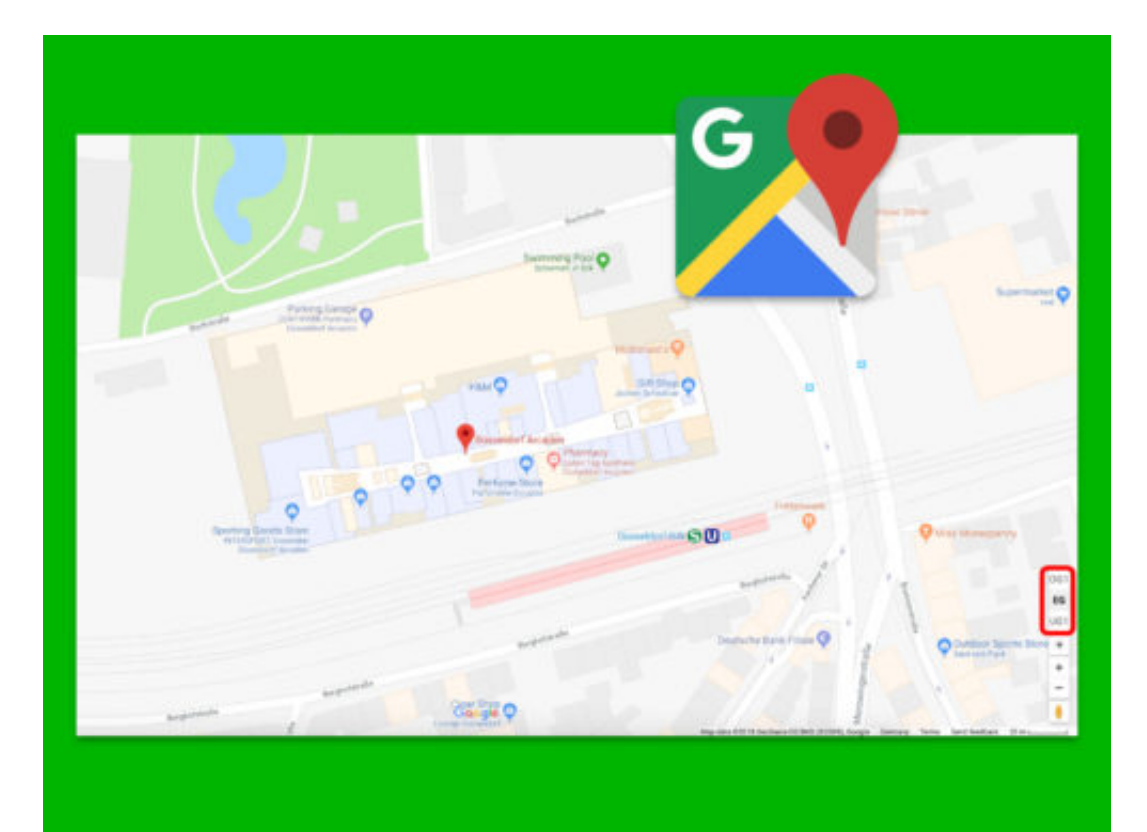

#### **Nachts kein WLAN**

Wer nachts schläft, wie es eigentlich auch sinnvoll ist, braucht kein WLAN. Daher hat eine ganze Reihe von Drahtlos-Routern eine Option, mit der sich die WLAN-Funktion innerhalb eines festgelegten Zeitraums von selbst deaktiviert. So ein Automatik-Schalter ist aber auch tagsüber praktisch, falls sowieso keiner zuhause ist.

Der Vorteil: Wird die WLAN-Verbindung gekappt, sorgt das nicht nur für eine kleinere Stromrechnung, sondern soll auch für die Gesundheit förderlich sein. Die Einstellungen zur WLAN-Zeitsteuerung finden sich bei jedem Gerät je nach Hersteller an einer anderen Stelle.

Falls angeboten, sollte bei Nutzung der automatischen Abschaltung für das drahtlose Netzwerk auch die Überprüfung aktiviert werden, dass auch wirklich keiner mehr mit dem WLAN verbunden ist. So lässt sich vermeiden, dass laufende Downloads abbrechen oder Spätsurfer auf einmal vor einer getrennten Verbindung stehen und sich ärgern.

**Tipp:** Selbst, wenn der eigene Router keine Option zur Abschaltung des WLANs abhängig von der Uhrzeit hat, bieten viele Modelle wohl eine Taste am Gerät. Damit kann das WLAN ebenfalls aktiviert oder deaktiviert werden – manuell.

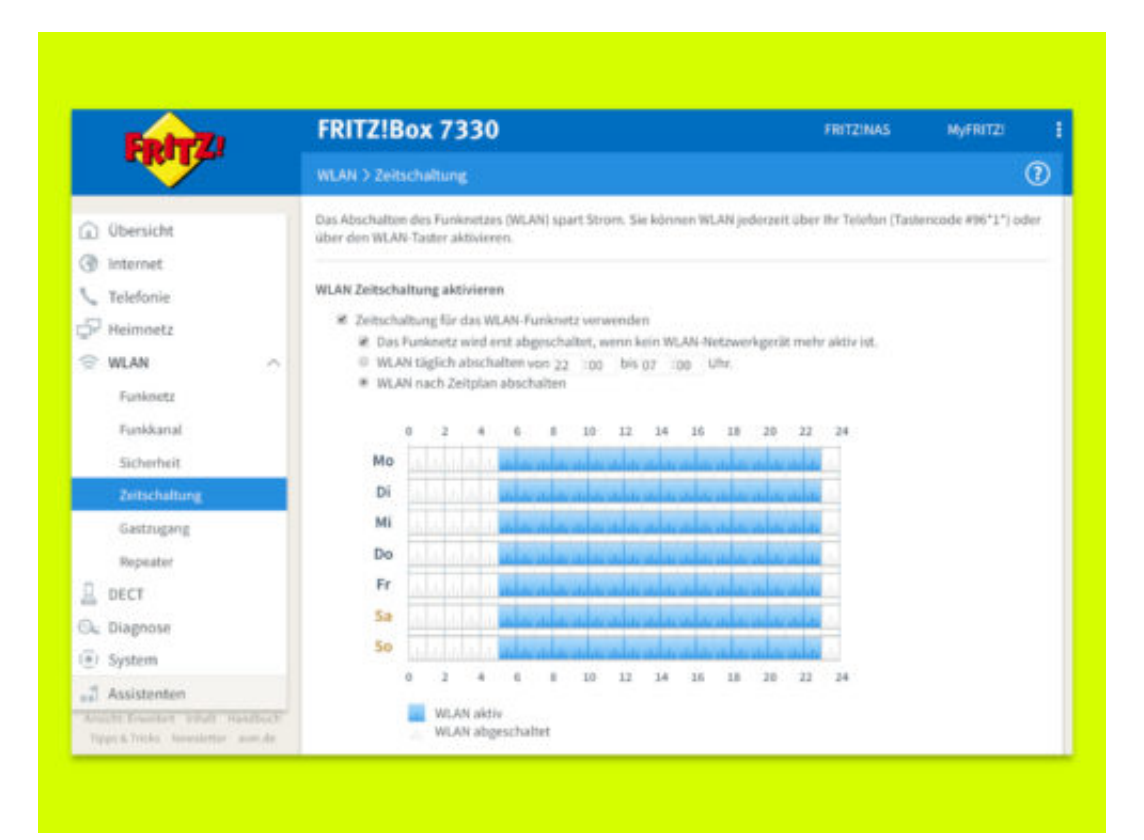

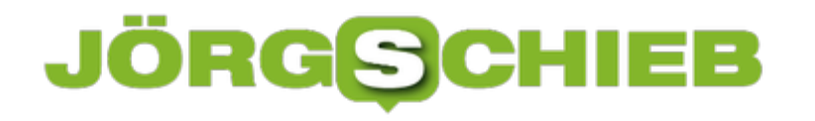

#### **Office 365: App-Kennwörter erstellen**

Wer bei seinen geschäftlichen eMails auf Nummer sicher gehen will, stellt den eigenen Office 365-Account so ein, dass bei jeder Anmeldung neben dem Kennwort auch noch eine Genehmigung über eine mobile App nötig ist. Das Problem: Viele Apps von Drittanbietern kommen nicht mit dieser Zwei-Faktor-Authentifizierung zurecht.

Für diesen Fall lassen sich in der Web-Oberfläche von Office 365 sogenannte App-Kennwörter erstellen. Die sind absichtlich so lang und komplex, dass man sie sich nicht merken kann. Das ist auch die Absicht: Zuerst erzeugt man ein neues App-Kennwort, kopiert es dann und fügt es direkt in das Fenster zur Einrichtung des jeweiligen Programms bzw. der App ein. Möchte man später den Zugriff dieses bestimmten Programms auf den Office 365-Account widerrufen, genügt es, das App-Kennwort wieder zu löschen.

#### **App-Kennwort generieren**

App-Kennwörter lassen sich über den Bereich für Sicherheit und Datenschutz im Office 365-Konto erzeugen. Dazu einfach die Adresse

https://account.activedirectory.windowsazure.com/AppPasswords.aspx aufrufen. Aber Achtung: Diese URL funktioniert nur dann, wenn die zweistufige Authentifizierung bereits eingeschaltet ist.

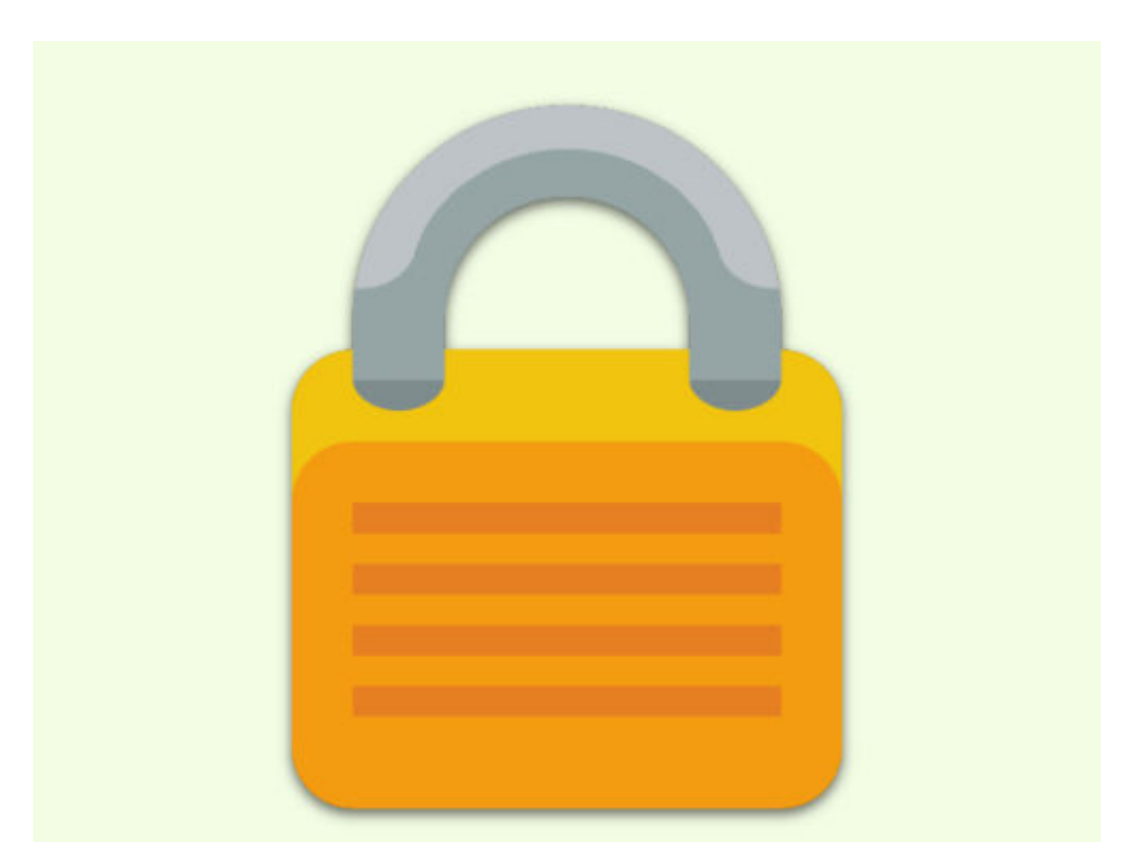

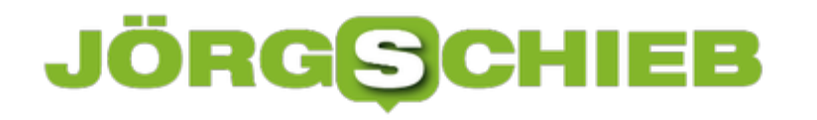

#### **Microsoft beendet Deutschland-Cloud**

Vor drei Jahren hat Microsoft eine deutsche Daten-Cloud gestartet: In Kooperation mit T-Systems von der Telekom wurde eine Cloud-Lösung aufgesetzt, die deutschem Datenschutzrecht entspricht und US-Behörden und selbst Microsoft-Mitarbeitern den Zugang zu den Daten unmöglich macht. Eigentlich ein interessantes Paket - aber zu wenig Interesse.

Daten müssen irgendwo gespeichert werden, auch die eigenen Daten, die wir für uns benutzen. Im Smartphone zum Beispiel. Oder auf der Festplatte unseres Computers. Seit einigen Jahren speichern wir viele Daten in der Cloud – in den Weiten des Netzes Weil's praktisch ist, denn dann können wir immer und von überall darauf zugreifen. Viele Unternehmen machen das genauso.

In Zeiten des Snowden-NSA-Skandals und dem Ruf nach mehr Datenschutz wurde die Frage immer wichtiger, wo genau die Daten gespeichert sind, in welchem Land. Jetzt hat einer der ganz großen Anbieter, Microsoft, seine Daten-Cloud in Deutschland eingestellt. Angeblich zu wenig Interesse.

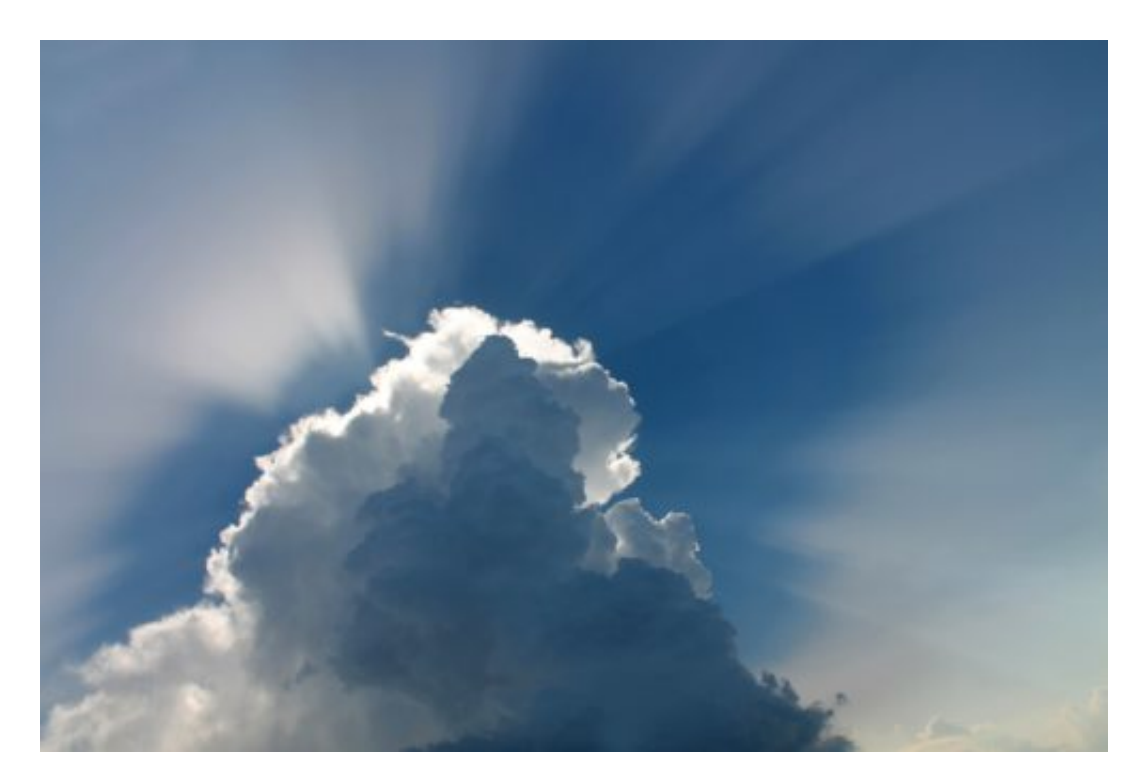

#### **Microsoft stoppt den deutschen Cloud-Dienst**

Microsoft ist einer der ganz großen Anbieter für Cloud-Lösungen in der Welt – und bleibt es auch weiterhin. Microsoft stellt nur einen speziellen Dienst ein, den Microsoft vor etwa drei Jahren in Deutschland für deutsche Kunden gestartet hat: Einen Cloud-Service, der in Deutschland "sitzt", mit Servern in Deutschland, mit deutschem Datenschutzrecht, betrieben in Rechenzentren der Telekom.

### IEE

Die Telekom hat die Daten "treuhänderisch" verwaltet, das bedeutet, selbst Microsoft-Mitarbeiter können auf die Daten nicht zugreifen, nur die Kunden.

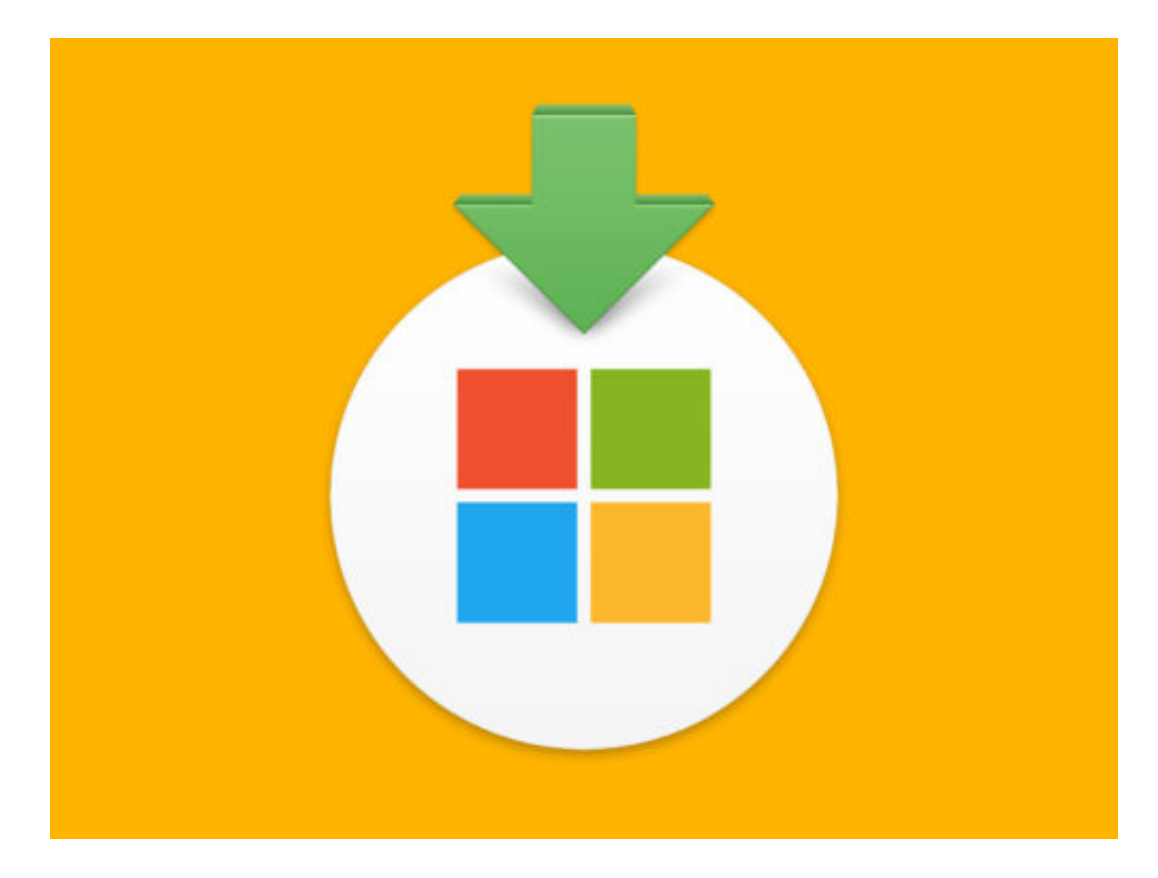

Je weniger technisch in der Lage sind, auf Daten zuzugreifen, desto weniger Risiko besteht, dass tatsächlich jemand auf die Daten zugreift, ob Hacker, Mitarbeiter oder der Staat. Mit dieser Lösung wollte Microsoft dem Sicherheitsbedürfnis vieler deutschen Unternehmen entsprechen und eine Lösung anbieten, die es erlaubt, Daten bequem zu speichern – aber eben auch sicher, auf deutschen Servern. Offensichtlich war das Interesse aber nicht besonders groß. Microsoft hat diese Lösung hat Microsoft nun nicht mehr im Programm.

#### **Ein Mangel an Interesse**

Microsoft macht keine Aussagen darüber, wie viele Kunden sich für die deutsche Cloud-Lösung entschieden haben. Fest steht: Die deutsche Lösung mit den treuhänderisch verwalteten Daten ist teurer als die reguläre Lösung, wo die Daten auf regulären, Microsoft-Servern gespeichert werden. irgendwo – in der Regel in Irland und USA.

Offensichtlich sind nur wenige Unternehmen bereit, für ihre Anforderungen an mehr Datensicherheit auch etwas mehr zu bezahlen. Damit hat Microsoft nicht gerechnet. Deshalb wird der Dienst jetzt eingestellt.

#### **Möglicherweise Druck von außen?**

Wäre auch denkbar, sagen manche, dass Microsoft Druck bekommen hat, nicht solche

Lösungen anzubieten, die es den Geheimdiensten ihre "Arbeit" erschweren? Oder sind wir Deutschen einfach geizig, wenn es um Datenschutz geht?

Microsoft hat sich in den letzten Monaten sehr bemüht, die Daten seiner Kunden zu schützen – und sogar juristische Auseinandersetzungen in Kauf genommen. Für die Unternehmen ist es wichtiger, das Vertrauen der Kunden zu haben – möglichst das völlige Vertrauen.

Daher halte ich es für unwahrscheinlich, dass Druck von außen der Grund für die Einstellung des Angebots ist. Viel wahrscheinlicher ist leider, dass sich die Menschen und Unternehmen Datenschutz nicht gerne etwas kosten lassen. Sie reden darüber, aber es darf keinen Aufwand bedeuten – und erst recht nichts kosten. Das ist hier in Deutschland bedauerlicherweise besonders schlimm.

[caption id="attachment\_759664" align="alignnone" width="500"]

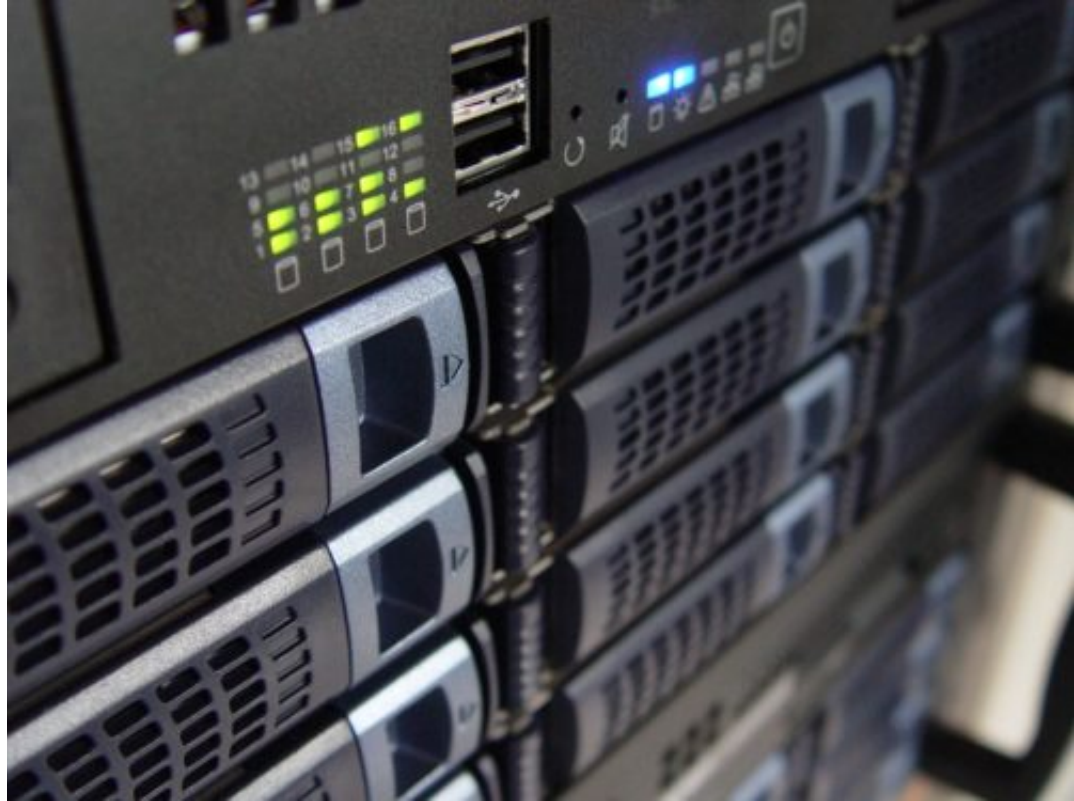

heladodementa /

Pixabay[/caption]

#### **Die Daten gehen nicht verloren**

Bestandskunden, also die das Paket gebucht haben, bekommen den Service auch weiterhin. Es werden auch Updates und Sicherheits-Updates eingespielt. Das Rechenzentrum wird also weiter betrieben. Nur werden keine neuen Verträge abgeschlossen.

Auch hat sich die Telekom bereit erklärt, entsprechende Lösungen anzubieten, für Kunden, die ihre Daten bei der Telekom halten wollen. Aber auch Microsoft erweitert seine Serverlandlandschaft: Es entstehen weitere Rechenzentren in Frankfurt und Berlin, die bis

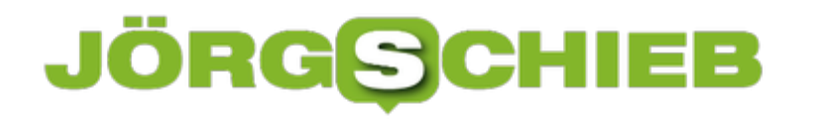

Anfang 2020 bereitstehen sollen.

Dann können auch "normale" Cloud-Kunden ihre Daten in Deutschland speichern. Ohne Aufpreis. Allerdings hängen diese Rechenzentren dann am internationalen Microsoft-Netzwerk. US-Behörden könnten dann theoretisch darauf zugreifen. Diese Lösung ist schlechter als die deutsche Daten-Cloud.

[caption id="attachment\_759665" align="alignnone" width="500"]

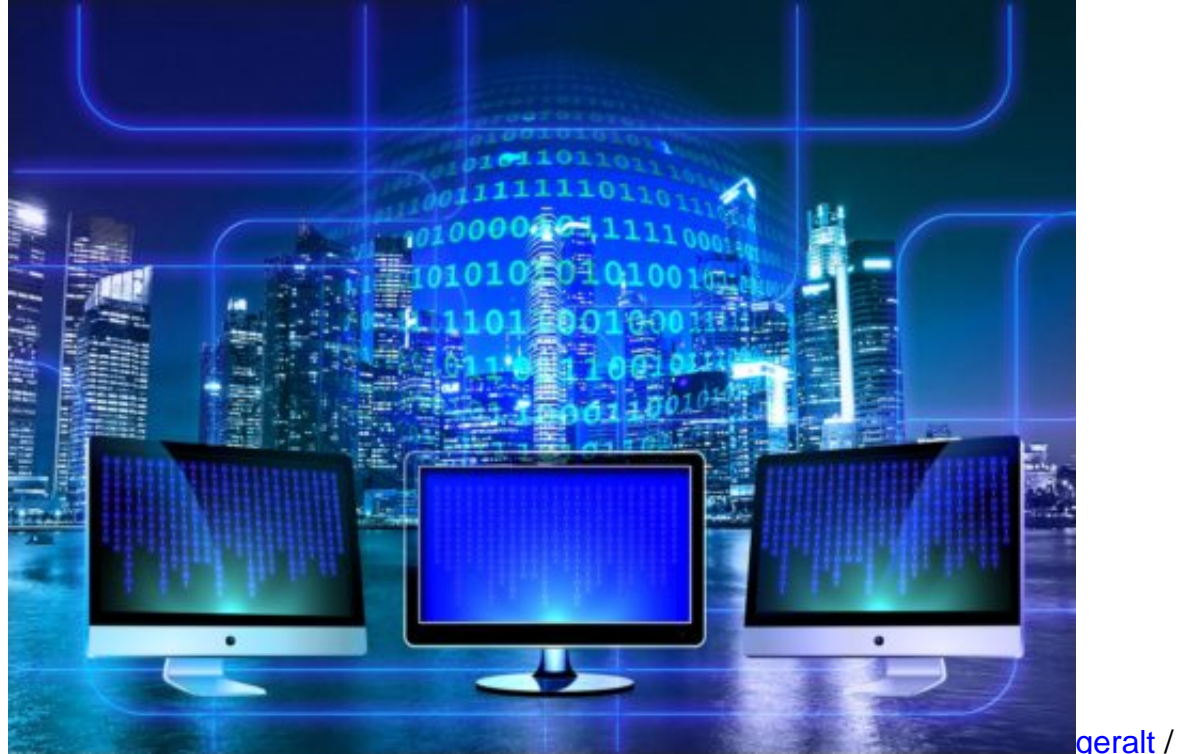

Pixabay[/caption]

#### **NSA lässt grüßen**

NSA-Skandal und die Snowden-Enthüllungen sind ja schon einige Jahre her. Spielt es denn heute eine Rolle, ob Daten in Deutschland oder in Irland oder in den USA gespeichert sind?

Die Probleme von damals sind nicht gelöst. Man muss wohl davon ausgehen, dass US-Geheimdienste auch weiterhin schnüffeln. Zwar versuchen die Unternehmen mehr als früher, sich gegen solche Zugriffe zu wehren. Und Daten sind zwar besser geschützt, wenn die Daten wenigstens in der EU oder in Deutschland gespeichert sind, aber eben nicht sicher.

Aber auch europäische Geheimdienste sind nicht untätig, wie wir wissen – wenn auch nicht ganz so verworfen wie in den USA. Der größte Unterschied, wo die Daten gespeichert sind, ist wohl eher ein rechtlicher…. Wenn Daten auf einem deutschen Server von Microsoft gespeichert sind, sind sie eigentlich durch den hiesigen Datenschutz geschützt. – eigentlich auch da gibt es Winkelzüge um diesen Datenschutz zu umgehen, deswegen auch bisher dieser Ansatz von Microsoft der deutschen Daten-Cloud mit treuhänderischer Verwaltung. Microsoft hat hier keinen Zugriff auf die Daten, selbst ein Gericht die Herausgabe anordnet.

### **JÖRGSC**

#### **Was können Privatleute und Unternehmen tun?**

Die jetzt aber ja abgeschaltet wird bzw. keine Neukunden mehr aufnimmt. Was können Unternehmen oder Privatleute denn tun, um ihre Daten zu sichern?

Eine Lösung ist natürlich die "Private-Cloud", also das Speichern der Daten auf lokalen Datenträgern - oder auf einer Festplatte zu Hause, auf die alle Geräte zugreifen können.

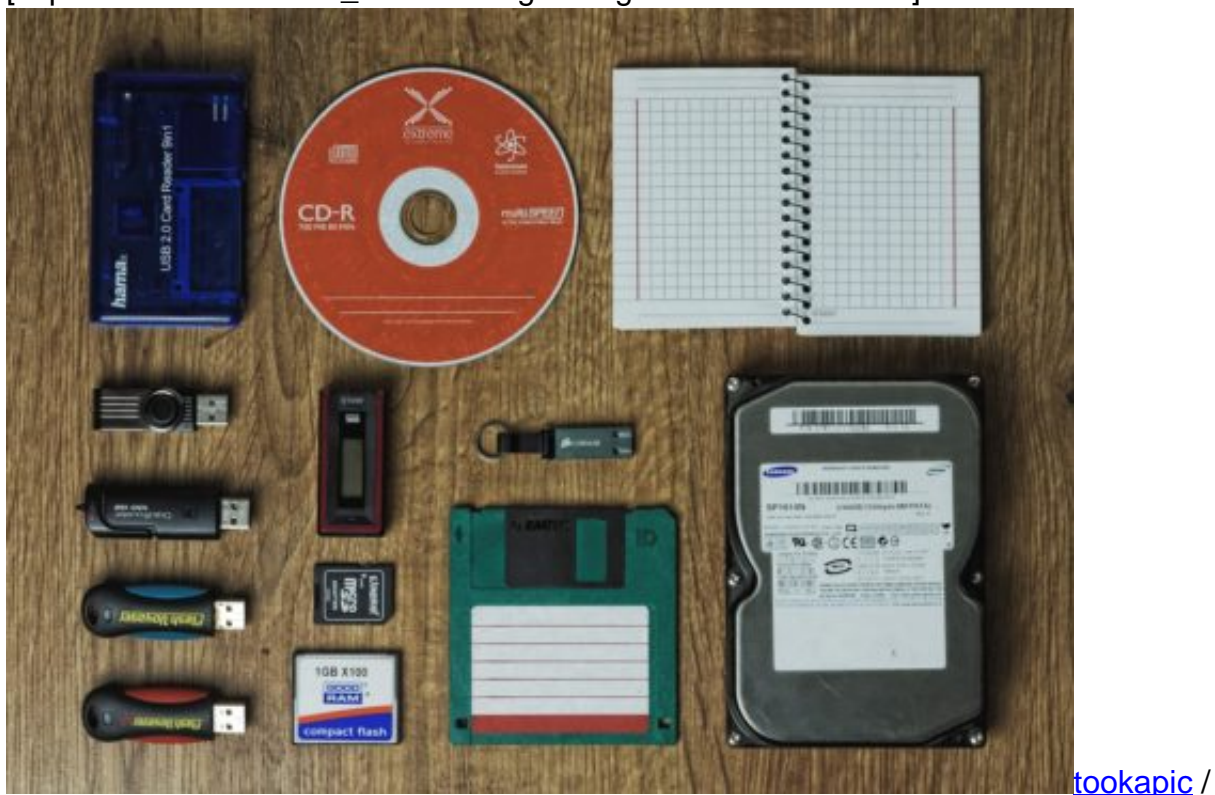

[caption id="attachment\_759666" align="alignnone" width="500"]

Pixabay[/caption]

Die Daten-Cloud im Netz hat eine Menge Vorteile: Es kümmern sich Experten um die durchgehende Verfügbarkeit, es werden Sicherheitskopien angelegt und vieles andere mehr. Also wenn die Festplatte kaputt geht.

Aber Es ist wichtig darauf zu achten, dass die Server, wenn auch nicht in Deutschland dann zumindest in Europa stehen – und dass der Datenverkehr verschlüsselt erfolgt. Idealerweise werden auch die Daten verschlüsselt gespeichert. Das ist in Komplettlösungen, erfordert dann aber auch schon etwas Fachkenntnisse, nicht ganz so easy.

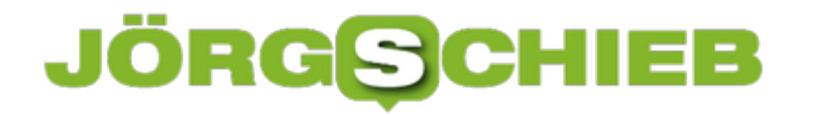

#### **20 Jahre Google: Der Suchdienst und die Alternativen**

Vor ziemlich genau 20 Jahren wurde in den USA ein Unternehmen gegründet, das heute jeder kennt – und die Welt zu beherrschen scheint. Die Rede ist von Google. Die Suchmaschine dominiert: Über 90% aller Suchanfragen in Deutschland gehen an Google. Drei Milliarden Anfragen aus aller Welt beantwortet die Suchmaschine täglich. Grund genug, mal genauer hinzuschauen. Was kann Google, was wissen wir nicht über die Suchmaschine und was kann die Konkurrenz?

Google ist schnell, kennt die Inhalte des Internet besser als jede andere Suchmaschine, liefert in der Regel zuverlässige Ergebnisse und ist komfortabel: Wer mag, kann gezielt nach Bildern oder Videos suchen, konkret in News und Artikeln recherchieren, die Suche verfeinern. Man bekommt Karten angezeigt, wenn nötig und vieles andere mehr.

Die Suchmaschine ist zweifellos technisch sehr gut gemacht. Google war nicht die erste Suchmaschine im Internet, aber die erste, die Suchergebnisse nach Relevanz präsentiert: Das Wichtigste zuerst. Das hat dem Suchdienst viel Vertrauen eingebracht.

Weil die Suchmaschine heute mit vielen anderen Diensten verzahnt ist, etwa Google Maps, dem mobilen Betriebssystem Android, dem Chrome-Browser, YouTube und Co., kann sich der Suchdienst sehr gut auf die Bedürfnisse jedes einzelnen einstellen. Das können andere Suchmschinen nicht so gut.

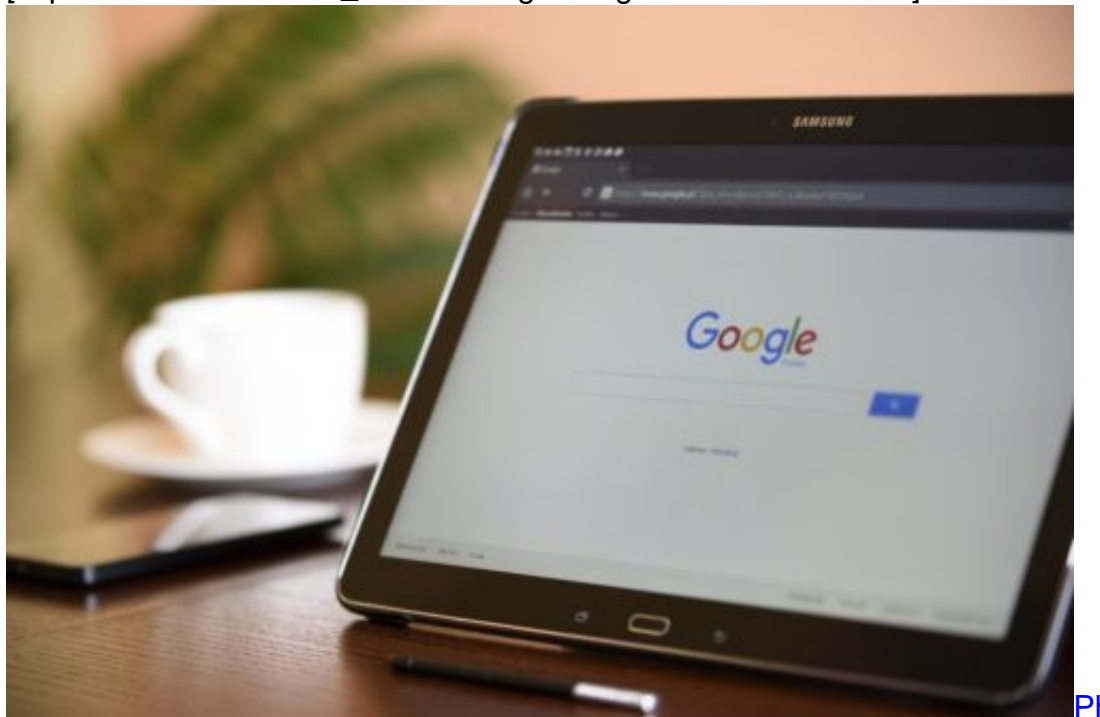

[caption id="attachment\_759050" align="alignnone" width="500"]

/ Pixabay[/caption]

hotoMIX-Company

#### **JÖRGE CHIEB**

#### **Wie transparent ist der Algorithmus?**

Google entscheidet, was auf den ersten Rängen steht, wenn wir einen Suchbegriff eingeben. Der Algorithmus ist intransparent. Nur Google weiß, wie er konkret funktioniert. Es gibt Hunderte von Bewertungsfaktoren, die darüber entscheiden, wie "relevant" ein Suchergebnis für einen Suchbegriff ist.

Etwa, wie oft bestimmte Schlagwörter im Text vorkommen, wie lang der Text ist, wie die "Autorität" der Webseite ist, wie viele andere Webseiten auf die Webseite verlinken, ob die User die Webseite in den Suchergebnissen anklicken und vieles andere mehr. Google korrigiert seinen Algorithmus im Detail nahezu täglich.

https://vimeo.com/281836683

Aber die genauen Kriterien kennt niemand. Ganz schön problematisch, wenn man bedenkt, welche Macht Google hat: Über 90% aller Suchanfragen beantwortet Google.

Ein US-Konzern, von dem niemand weiß, nach welchen Kriterien die Suchergebnisse entstehen. Zwar ist Google dafür bekannt, vergleichsweise neutrale Ergebnisse zu liefern und Filterblasen zu vermeiden, aber niemand kann sich darauf verlassen, dass es so bleibt. Ein Aspekt, der in der Öffentlichkeit deutlich intensiver diskutiert werden müsste.

#### **Die Altermativen zu Google**

Größte und wichtigste Alternative ist **Bing**, die Suchmaschine von Microsoft. Auch von einem großen US-Konzern und in Windows als Standard-Suchmaschine voreingestellt, mit einem ähnlichen Funktionsumfang wie Google – und in den USA auch mit vergleichbar guten Ergebnissen. In Europa ist Bing nicht ganz so stark.

Dann gibt es **Duduckgo**. Dieser Suchdienst verspricht vollständige Privatsphäre: Es werden keine Daten erhoben oder gespeichert. Duckduckgo bietet auch die Möglichkeit, nach Fotos oder Videos zu suchen. Nicht ganz so umfangreich wie die Mutter aller Suchmaschinen, aber sehr schnell und mit guten Ergebnissen.

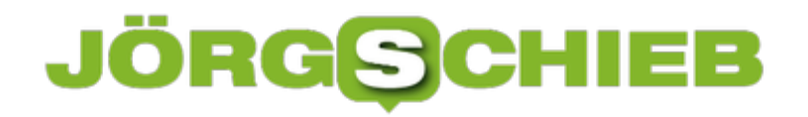

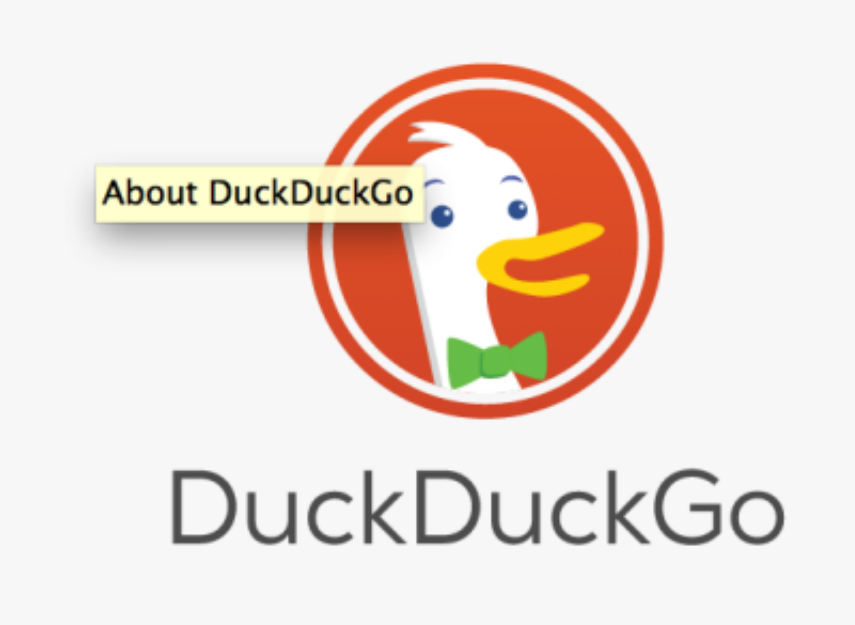

Man kann Google nutzen, ohne Google mit persönlichen Daten zu versorgen. Dazu muss man keine Extra-Software installieren, sondern nutzt einfach die Suchmaschine Startpage. Wer hier sucht, der sucht mit Google – aber weil Startpage zwischengeschaltet ist, ohne Google mit Daten zu versorgen. Elegante Lösung. Es gibt noch viele andere, kleinere Suchmaschinen. Experten empfehlen, ab und zu mal andere Suchdienste zu verwenden, um die Daten zu verteilen.

#### **Ist Google bessere als andere?**

Wie kommt es, dass die Alternativen keine wirklich große Rolle spielen: Ist Google so viel besser als die anderen?

Google ist zweifellos eine sehr gute Suchmaschine. Wir können nicht nur nach Webseiten suchen, sondern auch nach Orten oder Lokalen. Je nachdem, wonach wir fragen, bekommen wir auch sofort Antworten, etwa, wenn wir Rechenaufgaben lösen wollen, das Alter eines Prominenten erfragen oder uns nach dem Wetter erkundigen.

Außerdem können wir auch nach Fotos, Videos oder News/Artikeln suchen. Es gibt eine Menge Einstellmöglichkeiten. Auch wenn Google keine perfekten Suchergebnisse präsentiert, so sind sie doch meistens ganz gut. Die meisten User sind recht zufrieden und kommen deshalb immer wieder. Doch es gibt noch andere Gründe, weshalb Google so erfolgreich ist. Google sorgt dafür, dass seine Suchmaschine oft automatisch als Suchmaschine voreingestellt ist.

Zum Beispiel in dem mobilen Betriebssystem Android: Wer Android nutzt, und das sind 90% aller Smartphones, der sucht automatisch mit Google. Oder wer den kostenlosen Chrome oder Firefox Browser nutzt, sucht automatisch mit Google. Bei Chrome, weil der Browser auch von Google kommt – bei Firefox, weil Google die Macher des Browsers dafür bezahlt. Google unternimmt also eine Menge, um die eigene Suchmaschine prominent zu machen und zu

#### **JÖRGSCH** TEB

halten.

#### [caption id="attachment\_759623" align="alignnone" width="500"]

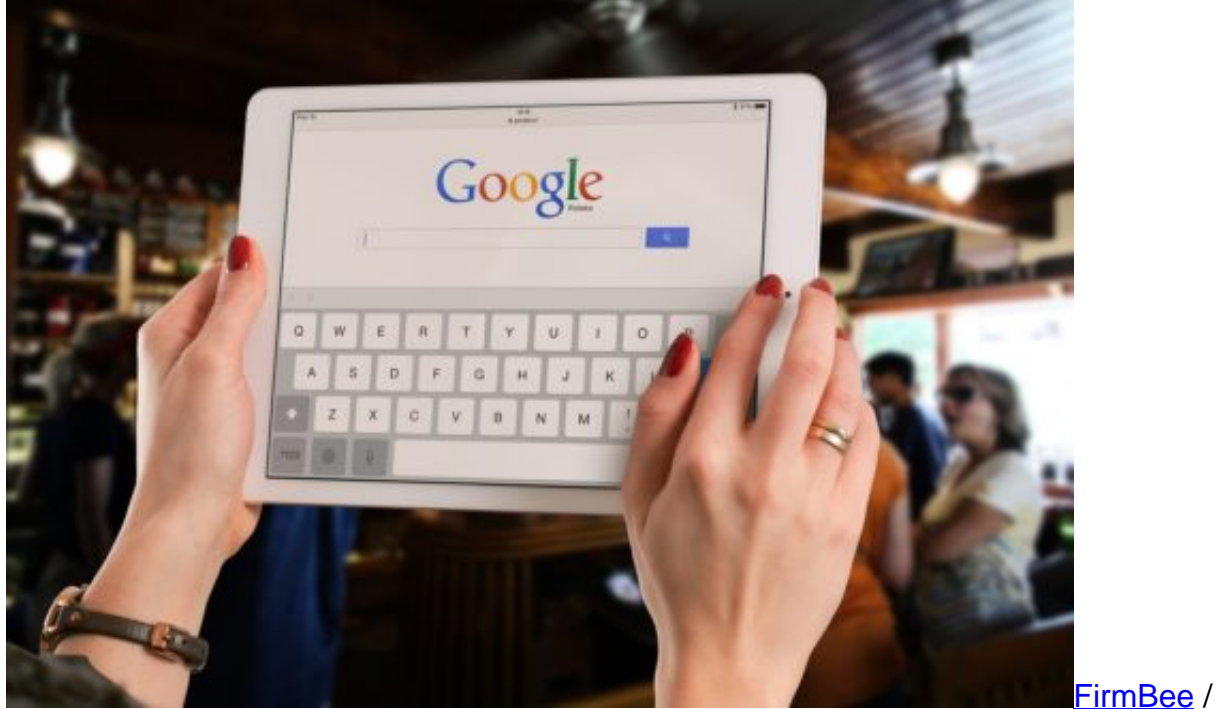

Pixabay[/caption]

#### **Wie verdient Google sein Geld?**

Google hat mittlerweile verschiedene Wege, mit seiner Suchmaschine Geld zu verdienen. Der wichtigste: Zusammen mit den Suchtreffern werden auch bezahlte Anzeigen präsentiert, über den Ergebnissen und rechts daneben. Diese Anzeigen sind optimal auf die Bedürfnisse des Users zugeschnitten, schließlich hat er/sie gerade einen Suchbegriff eingegeben.

Wird die Anzeige angeklickt, bekommt Google Geld. Manchmal einige Cent, manchmal einige Euro. Wie viel genau, hängt von vielen Faktoren ab. Wichtig zu wissen: Die eigentlichen Fundstellen sind nicht bezahlt. Niemand kann Google dafür bezahlen, auf Platz 1 zu landen. Ausschließlich für Anzeigen fließt Geld. Doch Google verdient auch indirekt, wenn wir die Suchmaschine nutzen. Denn es fallen Daten an, die unser Profil schärfen.

Durch Suchanfragen machen wir deutlich, was uns interessiert. Diese Daten sind auch eine Menge Geld wert – denn nicht nur, wenn wir die Suchmaschine Google nutzen, bekommen wir Anzeigen von Google präsentiert, sondern auch auf vielen Webseiten und Apps. Je mehr Daten über uns vorliegen, desto präziser passende Anzeigen lassen sich präsentieren.

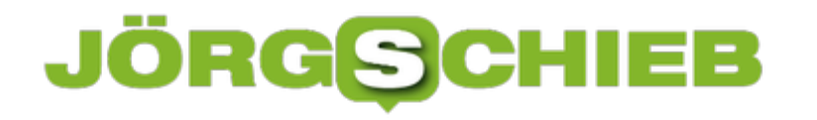

#### **News und Trends von der #IFA2018**

Internationale Funk Ausstellung. IFA. Früher ging es auf dieser Fachmesse in Berlin vor allem um Radio und Fernsehen. Um die Geräte, mit denen wir Radio hören und fernsehen. Um die Technik und Technologie. Um die Inhalte und Macher. Doch diese Zeiten sind vorbei. Heute dringt die Technik in alle Bereiche unseres Lebens ein – und die IFA gewährt Einblicke. Die Hersteller wollen uns am Anfang des Herbst zeigen, wohin die Reise geht, welche Rolle Technik, Computer, Mobilgeräte und Mobilfunk nehmen werden und könnten.

Auf dem Samsung-Stand habe ich einen der größten Fernsehgeräte der IFA gesehen. Keine Sorge, das muss sich niemand zu Hause hinstellen. Aner größer werden die Geräte auf alle Fälle.

85 Zoll, mittlerweile gar kein Thema mehr auf der Messe. Das heißt, eine Diagonale von über zwei Metern. 5 bis 15.000 EUR kosten solche Geräte, aber das ist der klare Trend: Immer größer.

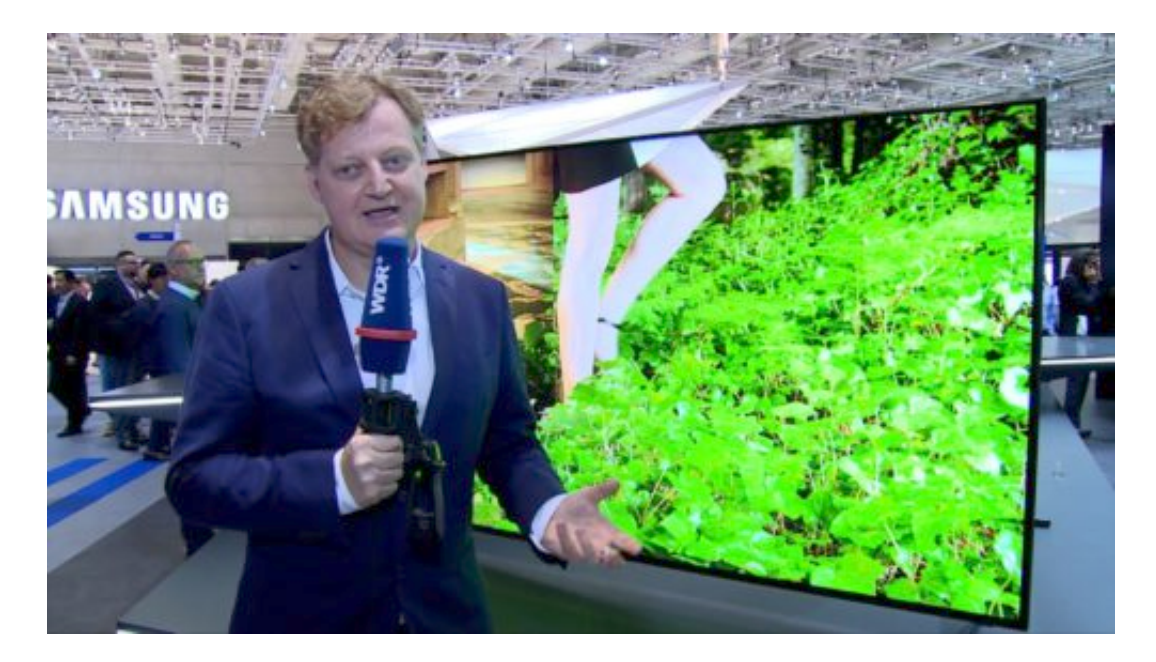

#### **8K statt Full-HD**

Sie werden aber nicht nur immer größer, sondern bekommen auch eine immer bessere oder zumindest höhere Auflösung. Nicht mehr 4K als Obergrenze – das ist vier Mal Full-HD –, sondern 8K.

Da gibt es zwar praktisch noch keine Inhalte, nicht mal im Internet – aber die Industrie will, dass es weiter geht.

https://vimeo.com/287808071

#### **Smart Living**

Fernseher – auf der IFA jahrzehntelang eins der wichtigsten Themen. Mittlerweile nur noch eins von vielen – das fast ein bissschen unterzugehen droht. Die IFA ist nämlich zu einer Art Heimelektronik-Messe geworden. Hier sieht man alles, was sich Privatleute so für zu Hause kaufen. Fernseher. Radio. Küchengeräte. Handys. Und die Geräte werden immer schlauer. Smart. Smart Living ist daher ein Stichwort.

Vom Smart Home wird schon lange gesprochen. Beleuchtung, Heizung. Alarmanlage. Wird alles zentral gesteuert und kontrolliert. Und das immer öfter nicht per Schalter oder App – sondern mit Hilfe Digitaler Assistenten. Smarter Lautsprecher. Es gibt bereits Dutzende Hersteller, die Lautsprecher mit eingebautem Google Assistant anbieten. Ein Luxushersteller hat auf der IFA ein Desgin-Modell mit eingebautem Google Home vorgestellt.

Manche vernetzen sogar ihre Babys. Ein taiwanesischer Hersteller bietet einen Sensor für Babywindeln an. Den kleben die Eltern auf die Windel – und können dann im Smartphone sehen, wie warm und feucht es gerade in der Windel ist. Das Smartphone warnt, wenn die Windel gewechselt werden muss.

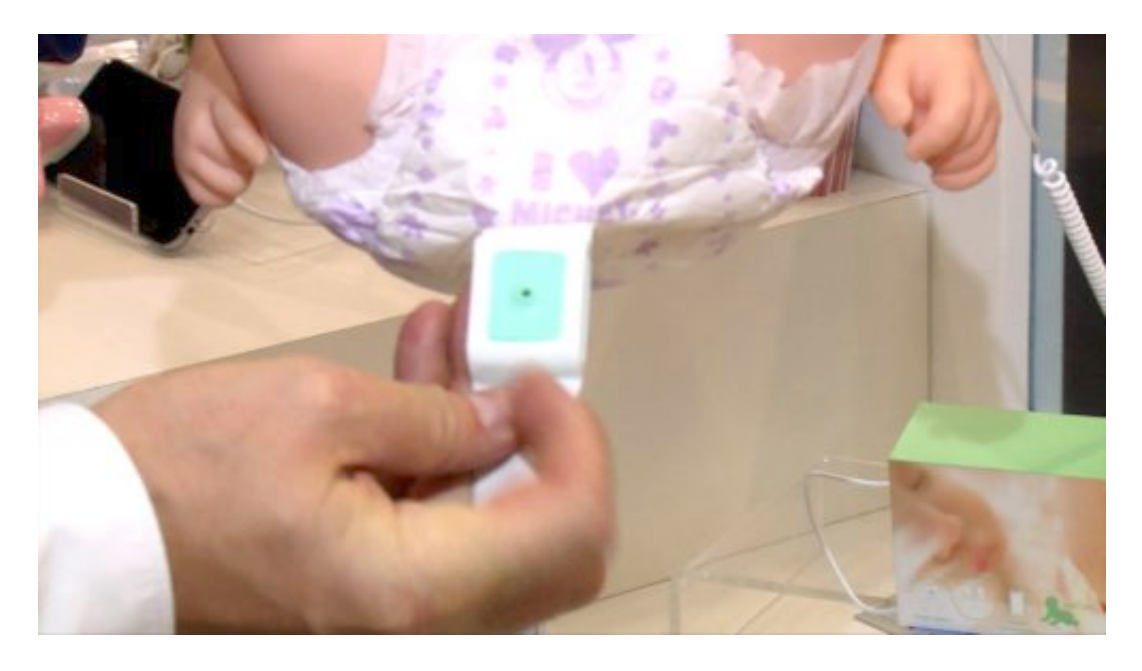

#### **Vernetzte Küchengeräte**

Selbst Backöfen sind mittlerweile mit dem Internet verbunden. Per WLAN kann man dann sein Rezept hochladen und der Backofen, der macht dann schon. Oder auch die berühmten Kühlschränke, die vernetzt sind.

Manche haben eine eingebaute Kameras. Hier oben und an der Seite. Da kann man unterwegs per App gucken, was man noch im Kühlschrank hat – und dann bei Bedarf nachbestellen. Also alle Geräte sind mittlerweile vernetzt, wenn man das möchte.

#### 目目 JÖRG

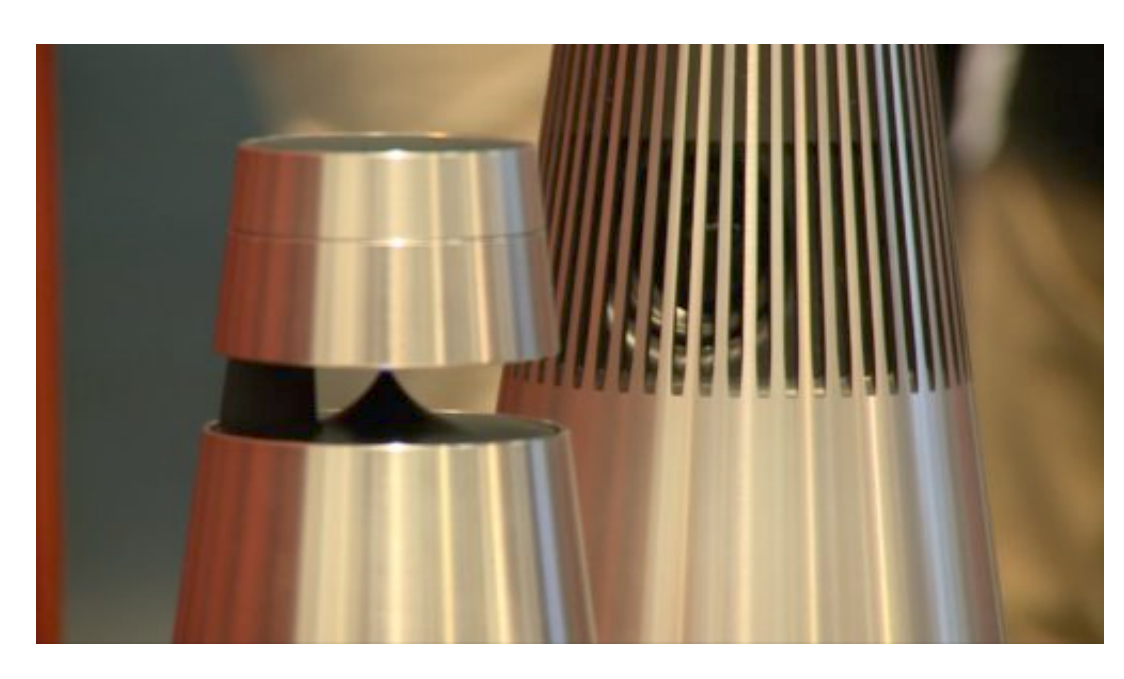

Großer Nachteil: Alle Hersteller verwenden andere Standards. Dect, WLAN, Z-Wave. Teilweise verstehen sie sich nicht untereinander. Da müssen wir Konsumenten uns viel zu viele Gedanken machen.

Und: Es gibt auch ein erhebliches Sicherheitsproblem, sagen die Experten vom Chaos Computer Club. Denn wer sorgt dafür, dass die Geräte auf Dauer immer mit Sicherheits-Updates versorgt werden, damit Hacker da nicht reinkönnen.Viele Hersteller machen dann irgendwann Schluss und unterstützen die Geräte nicht mehr. Auch das ein großer Nachteil bei der vernetzten Heimelektronik.

#### **KI und Roboter**

Auch Künstliche Intelligenz und Roboter sind ein Thema auf der IFA. Aber komisch: Immer wenn ich Roboter auf einer Messe sehe, machen die verrückte Dinge. Sie tanzen. Bewegen sich. Wirklich ernsthaft ist das nicht – und mit KI hat das auch wenig zu tun.

**schieb.de** News von Jörg Schieb. https://www.schieb.de

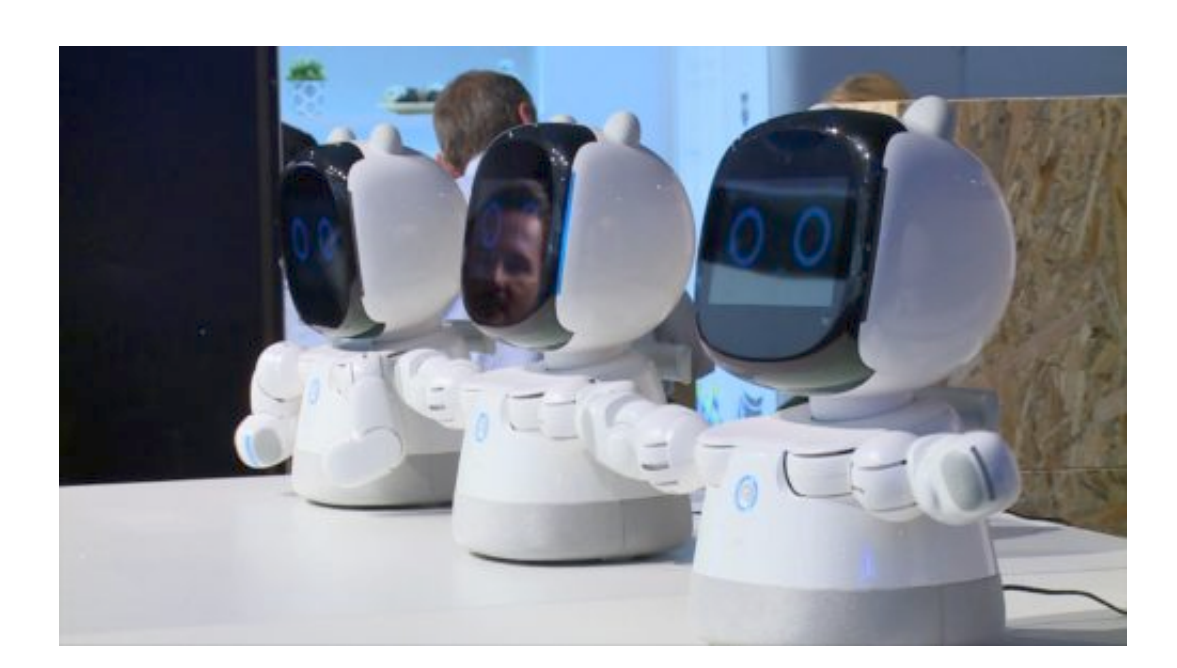

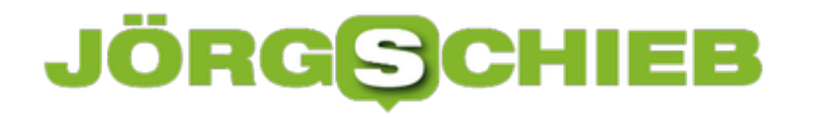

#### **Twitter-Nachrichten lesen ohne Bestätigung**

Wer bei Twitter Direkt-Nachrichten sendet und empfängt, kann sehen, wann diese gelesen wurden. Wer mehr Privatsphäre haben will, kann diese Funktion auch abschalten. Wer selbst keine Bestätigungen sendet, kann aber auch nicht sehen, ob die eigenen gesendeten Nachrichten gelesen wurden.

Die Funktion für Bestätigungen lässt sich über die Twitter-Einstellungen an- und abschalten. So geht man dazu vor:

- 1. Als Erstes den Browser bei https://twitter.com/ öffnen.
- 2. Jetzt einloggen, falls nötig.
- 3. Nun oben rechts auf das Profil-Symbol und dann auf **Einstellungen** klicken.
- 4. Links dann zum Bereich **Datenschutz und Sicherheit** navigieren.
- 5. Dort kann die Option **Lesebestätigungen senden/empfangen** ein- oder ausgeschaltet werden.

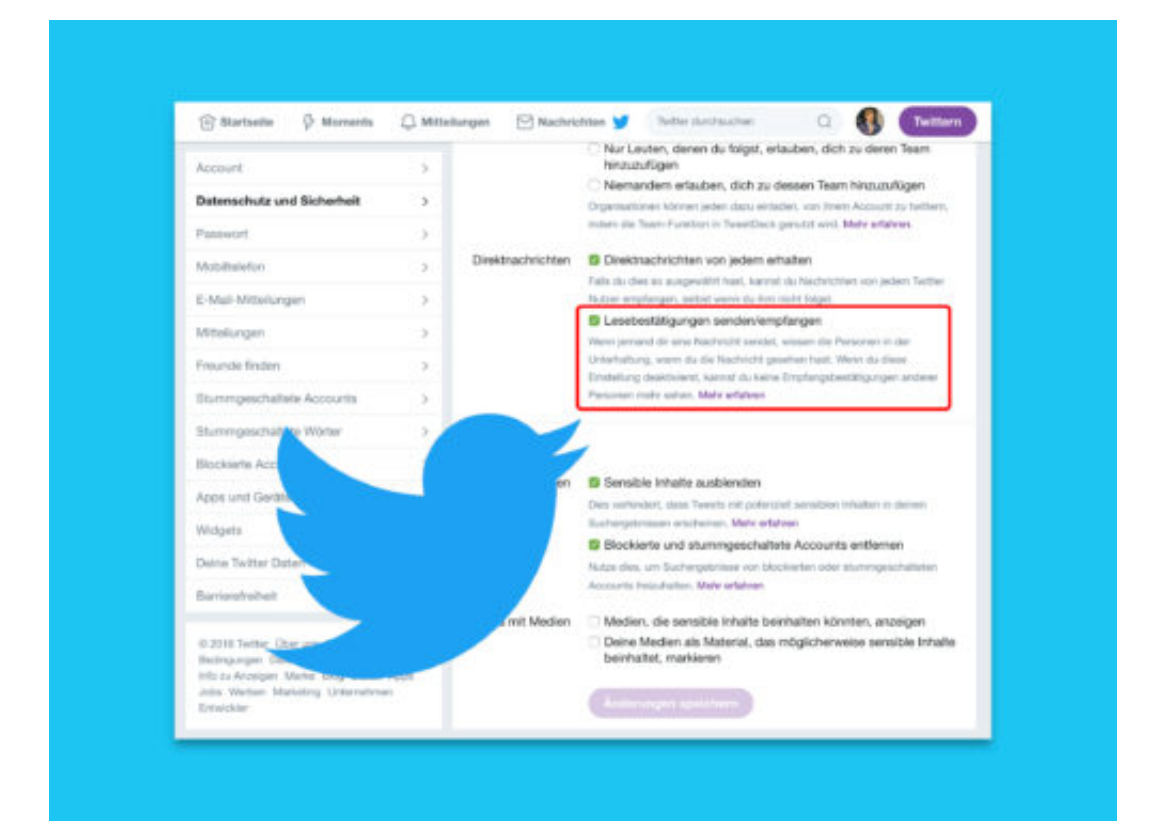

#### **Wem seht Ihr ähnlich? Eine Kunst-App findet Portraits**

Eigentlich kann man mit der App auf Tausende von Bildern und Kunstwerken zugreifen und sich die Werke in aller Ruhe aus der Nähe betrachten. Doch nun gibt es eine witzige Funktion, die es erlaubt, ein Kunstwerk zu finden, das eine Person zeigt, die einem ähnlich sieht. Das Art-Selfie entpuppt sich als unterhaltsame und lehrreiche App.

Eins muss man sagen: Google hat viele interessante Projekte an den Start gebracht, die nützlich und spannend sind - ohne jedes kommerzielle Interesse. Google lässt zum Beispiel jeden von uns den Mond erkunden, bietet Schülergruppen virtuelle Reisen an oder weckt mit Google Arts&Culture Interesse für die Welt der Kunst: Besucher können hier am Smartphone berühmte, aber auch weniger bekannte Kunstwerke erforschen, in virtuellen Galerien stöbern und sich so inspirieren lassen. Macht Lust auf mehr - auch auf einen Museumsbesuch.

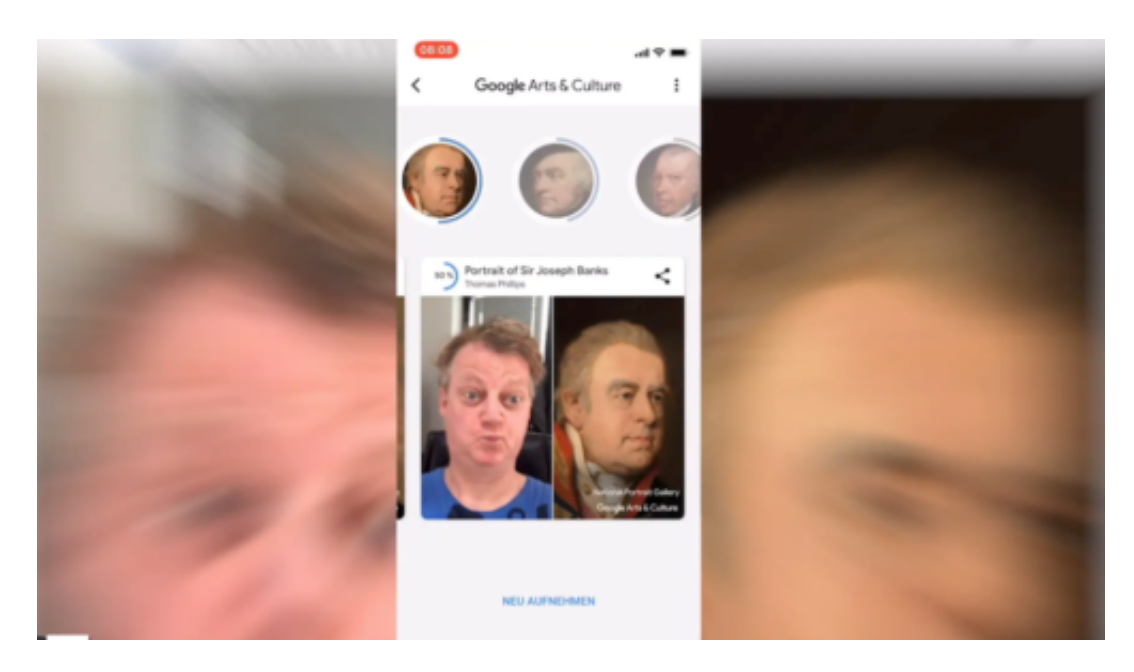

#### **Wer sieht Euch ähnlich?**

Jetzt ist auch für deutsche Nutzer eine Funktion freigeschaltet worden, die es in den USA schon länger gibt: Wer mag, kann ein **Art-Selfie** von sich machen - und in der Kunstwelt nach "Doppelgängern" fahnden.

Es hat schon Leute gegeben, die so auf Porträts von Ahnen gestoßen sind. Im Ernst: Ihr erfahrt umgehend, ob es Kunstwerke mit Porträts gibt, die Personen zeigen, die Euch ähnlich sehen. Dazu ladet Ihr nur die kostenlose Google-Arts-&-Culture-App herunter und macht ein Selfie. Die App findet ihr im Google Play Store für Android und im App Store für iOS.

Wie ein Selfie geht, wisst Ihr ja: Ihr schaut in die Kamera - das Gesicht muss in der Kunst-App eine gewisse Mindestgröße haben - auslösen. Fertig. Schon erscheinen Kunstwerke, die eine gewisse Ähnlichkeit aufweisen.

Künstliche Intelligenz und Deep Learning machen es möglich: In Sekundenbruchteilen wird Euer Gesicht analysiert und mit Tausenden Porträts in der Datenbank verglichen. Der Algorithmus verrät sogar durch einen Prozentwert, wie hoch das Maß der Ähnlichkeit nach Ansicht des Algorithmus ist. Natürlich erfahrt Ihr auch, um welches Kunstwerk es sich handelt und wo es zu sehen ist.

https://vimeo.com/288303203

Macht Selfies von Euch - und findet Eure Doppelgänger

#### **Ähnlichkeiten nicht immer verblüffend**

Witziger Einfall, um mehr Menschen für Kunst zu interessieren: Indem sie sich selbst mit der Kunstwelt verbinden. Zwar sind die Ähnlichkeiten zwischen den herausgesuchten Personen in den Porträts nicht immer unbedingt frappant - aber dennoch: Unterhaltsam und interessant sind die Ergebnisse allemal. Probiert doch mal aus, auf welche Kunstwerke Ihr auf diese Weist stoßt - und verratet mir die besten Treffer.

#### **Windows-Lautstärke per Cortana steuern**

Die Assistentin Cortana, die Microsoft in Windows 10 integriert hat, kann nicht nur Apps öffnen, eMails versenden oder über das aktuelle Wetter informieren. Mithilfe einfacher Befehle kann auch die System-Lautstärke leicht angepasst werden.

Dazu einfach die Sprachbefehle "Lauter" oder auch "Leiser" nutzen, schon stellt Windows 10 die Lautstärke für Musik und Sprachausgabe auf ein entsprechend höheres oder niedrigeres Niveau ein.

#### **Bedienung ganz ohne Klicken**

Wer ganz ohne Mausklicks Cortana nutzen möchte, kann die obigen Kommandos auch mit dem Start-Befehl "Hey Cortana" kombinieren. Dieser lässt sich per Klick auf Start, Einstellungen, Cortana mit wenigen Schritten aktivieren.

Und wenn Cortana Befehle nicht korrekt versteht, kann die Assistentin auch trainiert werden. Dazu als Erstes unten links auf das Suchfeld klicken und dann auf das Icon für die Einstellungen. Hier noch auf **Erste Schritte** klicken und dann den weiteren Schritten folgen.

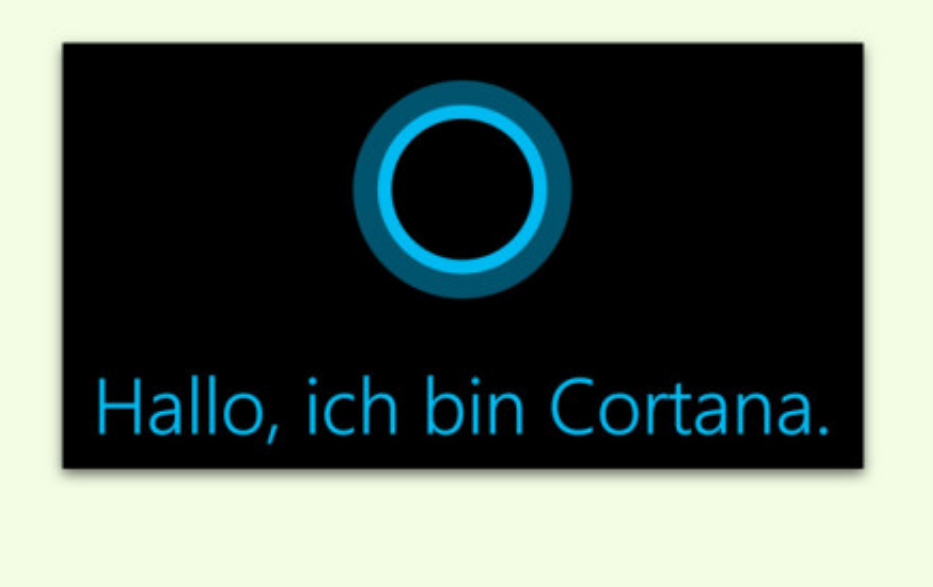

#### **Keine Dateien auf den Desktop**

Wer alles auf dem Desktop speichert, sorgt im Nu für Chaos. Man kann ja später immer noch aufräumen und alles ordentlich archivieren. Macht man aber nie – deswegen am besten gleich verhindern, dass Programme Dateien auf dem Desktop speichern können.

Seit dem Windows 10 April 2018-Update (Version 1803) lässt sich ein entsprechender Mechanismus mit wenigen Klicks einrichten. Hier die nötigen Schritte im Einzelnen:

- 1. Zunächst das Start-Menü öffnen.
- 2. Hier das **Windows Defender Security Center** (manchmal auch mit **Windows-Sicherheit** beschriftet) starten.
- 3. Dann zum Bereich **Viren- und Bedrohungsschutz, Ransomware-Schutz** wechseln.
- 4. Dort lässt sich der kontrollierte Zugriff auf Ordner per Klick aktivieren.
- 5. Automatisch trägt Windows Defender den Desktop in die Liste der Ordner ein, in denen Programme keine Dateien abspeichern dürfen.

Ebenso einfach lässt sich der Schutz später auch wieder deaktivieren. Wer außer dem Desktop noch weitere Ordner schützen will, trägt diese ebenfalls in die Liste der Ordner mit kontrolliertem Zugriff ein.

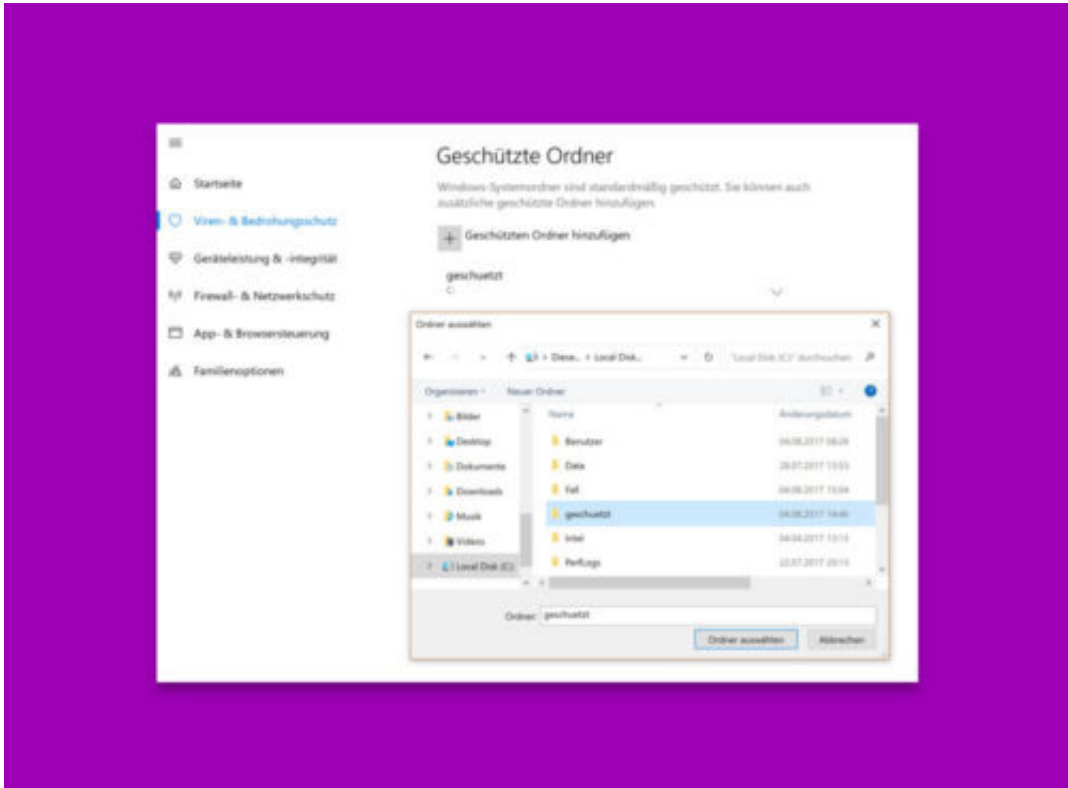